# iBooksAuthorを用いた

## 工学基礎実験用電子教材の開発

金崎 権\*, 佐藤 栄一\*\* (平成29年IO月31日受理)

Using iBooks Author Development of Electronic Teaching Materials for Fundamental Engineering Studies

### Chikara KANESAKI\* and Eiichi SATO\*\*

In order to train practical skills and creativity, the university has adopted a lot of experimental practice in the curriculum. In experimental practice, various measuring instruments and the like are often utilized, and a lot of time was spent explaining the usage method. In addition, the text of the experimental practice was paper medium or PDF, and the format was different for each leader.

This report is the result of the campus education reform project aimed at improving comprehension by preparing and distributing electronic teaching materials embedded with various measuring instruments usage methods and experiment methods as animation in advance.

Key words: Mac, iPad, iOS, iBooks, iBooks Auhtor, PDF, EPUB

### 1.はじめに

1.1 iBooks Author とは

iBooks Author は、インタラクティブな iBooks テキストブックをはじめ、iPad および Mac 用の電子書籍を誰でも簡単な操作にて作成可能なアプリケーションである.

アプリケーション本体は, Mac 専用となっており Mac App Store から無料でダウンロー ドできる.作成した電子書籍はMacOSやiOS標準アプリのiBooksにて閲覧できる.また 一部機能制限はあるものの,PDFやEPUBにも対応しておりその他のOSでも閲覧できる. 電子書籍の作成にあたっては、既存の Word, Excel, PowerPoint データ, 動画, 3D データ などをドラック&ドロップすることで完成する.

本学では,実践力・創造力を養成するためにカリキュラム内に多くの実験実習を取り入 れている.実験実習では,様々な測定器などを活用することが多く,その使用方法の説明 に多くの時間を費やしていた.

ICT Administrator, Division of Academic Affairs

\* \* 工学科(知能機械・情報通信学系)教授 Professor, Division of Intelligent Machine, Department of Engineering

学務課 ICT アドミニストレータ

実験実習のテキストは紙媒体, PDF, WEB 公開であり, それぞれの指導者によりフォー マットが異なっていた. 一方,座学の講義では,iPadによる電子講義資料の配布が活発化 しており,500タイトル以上の講義資料が電子化され配信されている.在学生へ電子講義 資料に対するヒアリングを行った結果,「通学中に気軽に読める」,「iPadに複数の資料 が保存でき便利」,「ただ電子化しただけ」,「多くの資料を管理するのが煩雑」などの 意見が聞かれた.電子教材自体は浸透しているものの,電子ならではの機能がないことが 指摘された.

本報告は,様々な測定器の使用法や実験実習方法を動画として埋め込んだ電子教材を作 成,事前配布することにより理解度向上を目指した学内教育改革プロジェクトの結果であ る.

#### 2. 実験テーマの選定および電子教材作成と配布

2.1実験テーマの選定

実験テーマの選定にあたっては,多くの受講生が体験したことのないもの,複数の測定 器を使用し作業するもの,実験内容があらかじめ電子化されているもの,以上の要件を満 たすテーマから,工学基礎実験「電気電子測定器の使い方」に決定した.「電気電子測定 器の使い方」は,電気量を測定する基本的な機器の扱いを学ぶとともに,測定した値に含 まれる誤差の要因と性質を理解する内容である.

#### 2.2電子教材の作成

電子教材の作成にあたっては,誰でもが作成できる雛型となるよう特別な機材やアプリ ケーションを使用しないことを心掛けた.

Table.1に使用した機材,アプリケーションを示す.

| 使用したアプリケーション(機材)         | 的                    |
|--------------------------|----------------------|
| iBooks Author(Mac mini)  | 電子教材本体作成のため          |
| Microsoft Word(Mac mini) | あらかじめ作成されていた教材の展開のため |
| iMove(iPad mini)         | 動画撮影および編集のため         |
| カメラ用三脚およびマクロレンズ          | 動画撮影のため              |

Table.1

iBooks Author を使用し、内蔵されているテンプレートを使用した.

UI は PowerPoint に似ており経験者であれば解説書なしでもある程度の操作が可能であ る. Fig.1 に iBooks Author の UI を示す.

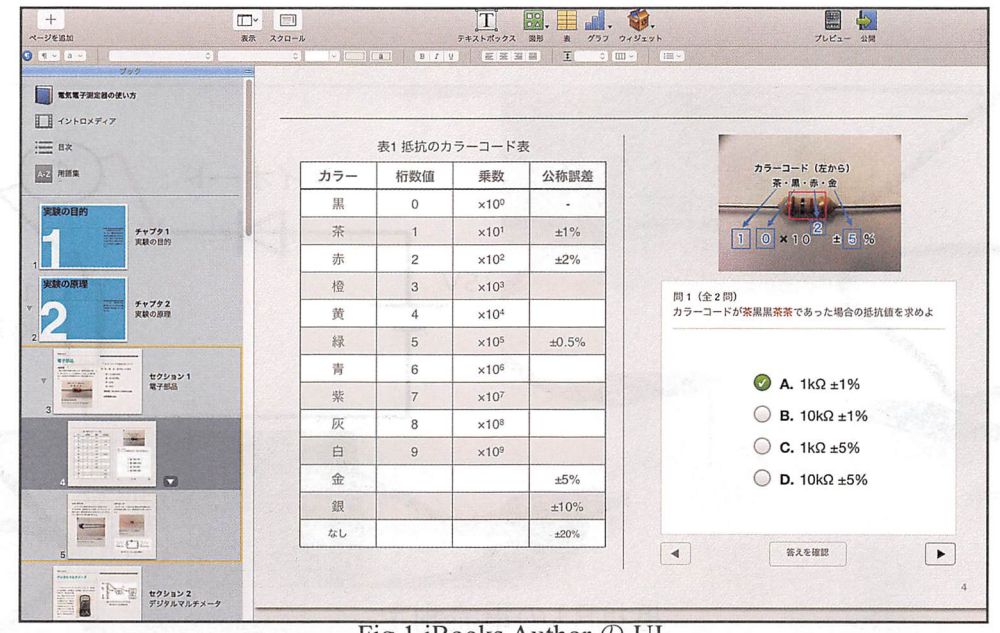

Fig.1 iBooks Author の UI

テキスト内の説明は,あらかじめ電子化されているテキストデータを整えながら画像と ともにドラック&ドロップするのみである. Fig.2 にテキストデータ配置の様子を示す.

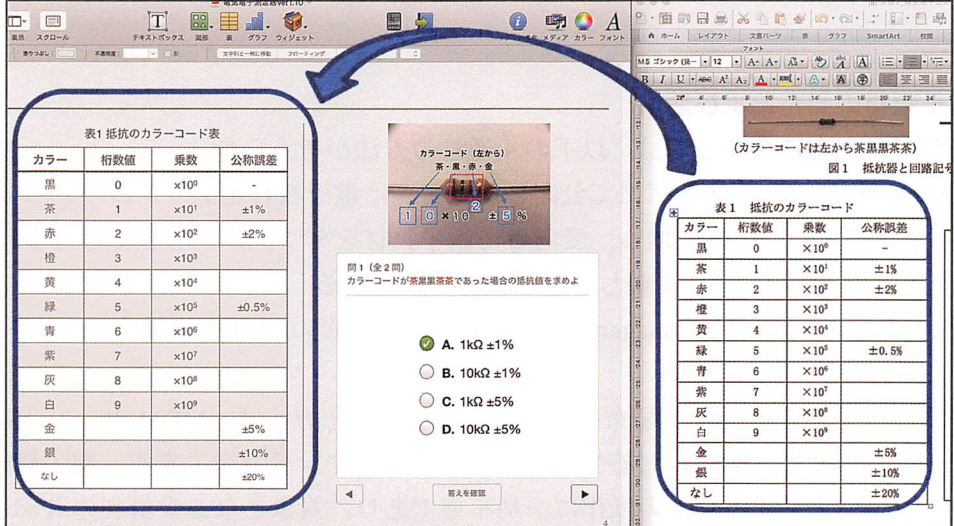

Fig.2 テキストデータの配置の様子

動画データは iPad にて撮影し、内蔵アプリケーション iMovie にて音声、テロップの編 集を行った.動画編集にあたっては,可能な限り短編(およそ60秒以内)になるよう心掛け, 測定器の各動作(例えば初期設定や結線方法など)で区切りをつけ重要な事項は拡大し2画 面にするなど、受講者が飽きずに閲覧できるよう工夫した. Fig.3 に埋込動画再生の様子 を示す.

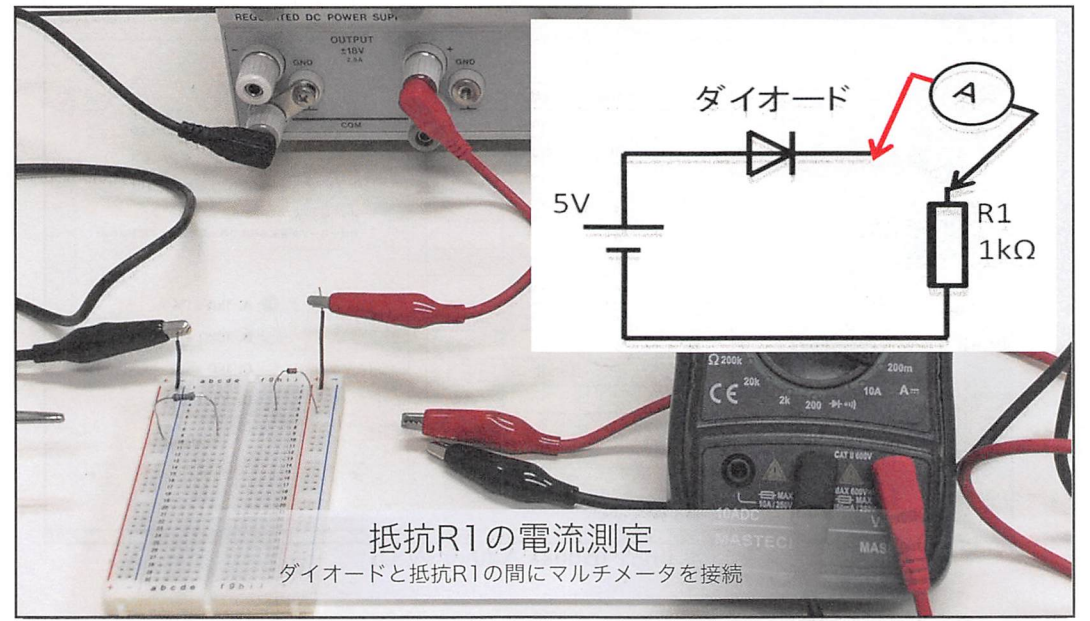

Fig.3埋込動画再生の様子

また、動画の配置はテキストデータ同様でドラック&ドロップで完了する.

#### 2.3 電子教材の配布および活用

電子教材の配布にあたっては、以下の4通りの方法が考えられる.

- (1)Apple社のiBooksストアにて公開し,受講者に電子教材をダウンロードしてもらう
- (2)インターネット上に公開し,受講者に電子教材をダウンロードしてもらう
- (3)受講者のiPadをUSB接続し,電子教材を転送する
- (4)MDM(MobileDeviceManagement)を使用し,受講者のiPadへ格納する

受講者の負担を考慮し(4)で配布を実施した. この配布方法は、MDMサーバ上に電子教 材をアップロードし,対象となる受講者を選択するコマンドで完了する.電子教材を受講 者側でダウンロードするなどの操作は一切不要であり、対象となる受講者のiPad が Wi-Fi 通信エリアに入ることで強制的にiBooksに格納される仕組みである.

配布は実験開講の1週間前に実施し,事前に電子教材内容を確認しておくように指導し た.実験時間内では,測定器操作の不明点などを動画で再確認する光景が多くみられた. Fig.4に電子教材活用の様子を示す.

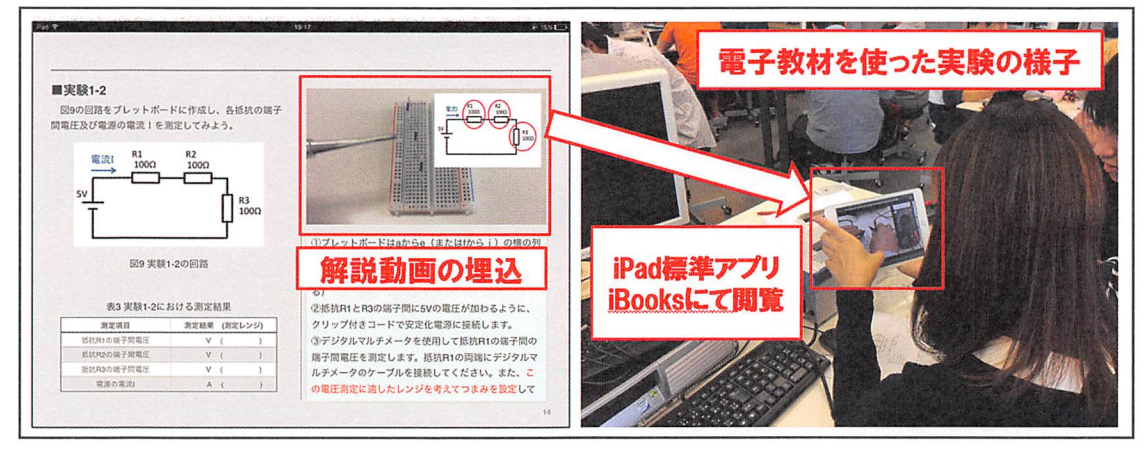

Fig.4電子教材活用の様子

#### 3.まとめ

 $\sim$ 

iPadを使用したデジタル教材と聞くと,専門家でなければ作成できないと認識されがち であるが,PowerPointとiPadを日常的に活用できる方であれば作成の敷居は非常に低く, その活用効果が高いことが分かった.

実験後のアンケートによると90%以上の受講者が「従前の資料よりも分かりやすい、使 いやすい」,「動画の解説により事前,振り返り学習ができた」,「ほかのテーマでも採 用してほしい」などの肯定的な意見を得る結果となった.

今後は,HTML,Javaの埋込機能を活用し,学内LMSとの連携機能を実装していきたい と考えている.

#### 文 献

[1]Apple社iBooks Author 公式ドキュメント https://www.apple.com/jp/ibooks-author/ [2]Apple Education iBooks Author スターターキット